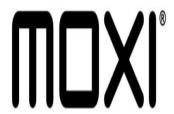

## Moxi Tip #3: Classic Easter Egg!

Developers are notorious for including hidded code (often called an "Easter Egg") that typically displays a list of the developers who worked on the project. Well, the Moxi developers are no different! Read on to see a "classic" developer credit Easter Egg...

Press the Moxi button on the remote and scroll to the "Settings" category.

Now, press back, next, back, next, back, next

The screen clears and The screen clears and an animation plays displaying developer credits!

Pressing the Moxi button again exits...

Have fun!

## Category

1. Moxi Tips

## Tags

1. Moxi

**Date** 06/28/2025 **Date Created** 12/02/2004